# 新时代·蜀少年 2021 年四川省青少年文化艺术展演 科技创新类

# 3D 智能创意竞赛细则 (省级展演)

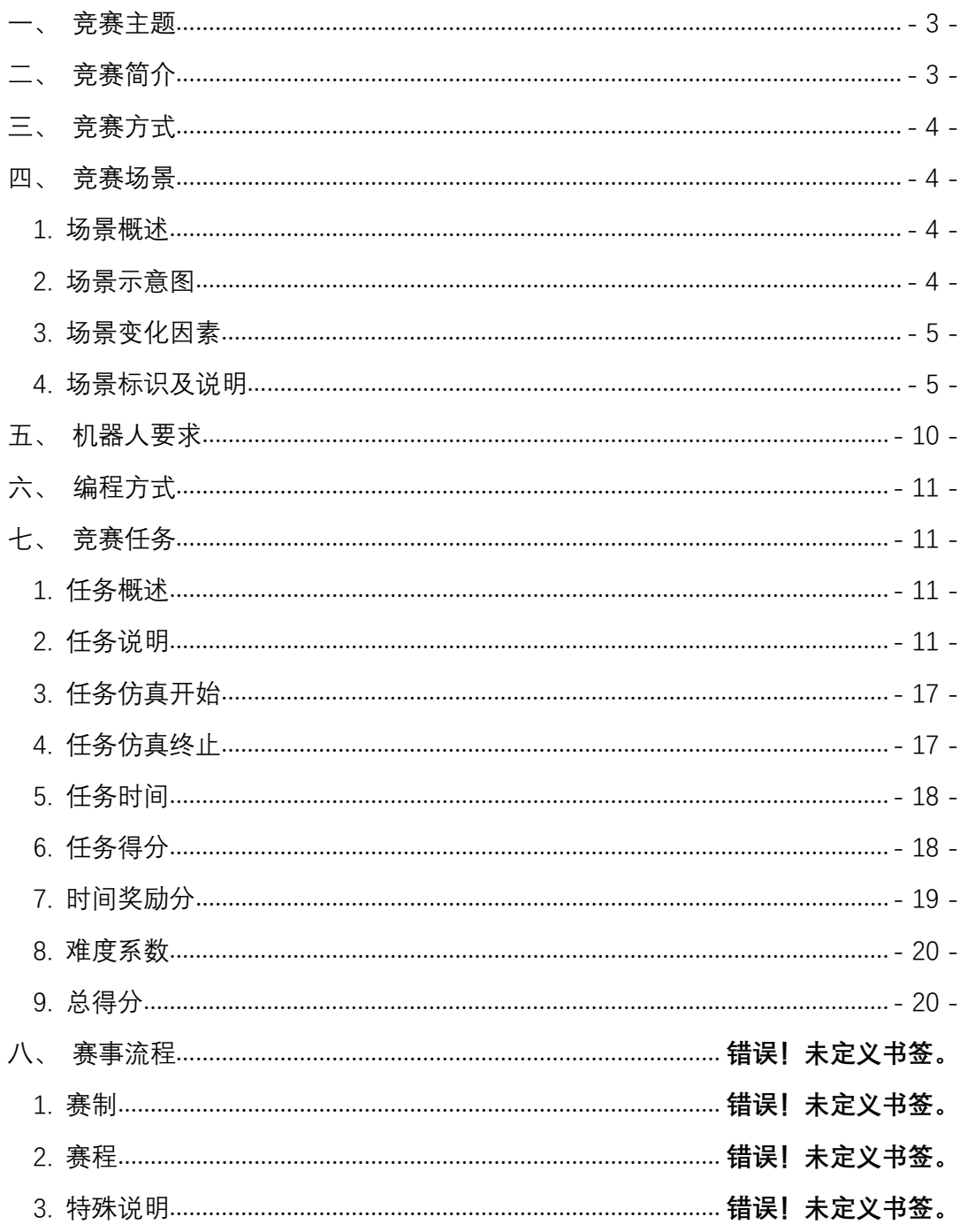

# 目录

# <span id="page-2-0"></span>一、竞赛主题

从"嫦娥"探月到"长五"飞天,从"蛟龙"入海到航母入列, 从北斗组网到 5G 商用, 从随处可见的"扫一扫"到层出不穷的"无 人""共享",再到 500 米口径球面射电望远镜的"中国天眼"…… 中国以一系列创新成就实现着历史性飞跃。

省赛主题为: 科技之旅——飞跃的中国科技。利用"人工智能 3D 创意竞赛云平台",应用虚拟现实、三维建模等技术,虚拟卫星、 航母、高铁、中国天眼等场景,线上完成竞赛主题任务,培养青少年 的三维空间感、抽象思维能力,锻炼和启发逻辑思维和数理思维。引 领同学们感受科技创新的成果,激发同学们的科技创新精神。

#### <span id="page-2-1"></span>二、竞赛简介

在虚拟的物理环境下,要求虚拟机器人在规定的时间内从规定起 点抵达终点。赛道中设置多个得分道具,虚拟机器人获得的得分道具 越多且用时越少,总得分越高。

在比赛中,要求参赛选手掌握图形化或代码(C 语言)编程的使 用:掌握程序设计的基本结构和数学运算;直流电机和伺服电机的使 用;灰度、循线、方向、距离等传感器的使用。

本项目根据参赛选手、参赛难度对应四个组别:儿童组低段(1-3 年级)、儿童组高段(4-6 年级)、少年组低段(初中组)、少年组高 段(高中组)。

# <span id="page-3-0"></span>三、竞赛方式

省赛采取独立线上竞赛方式,参赛选手在"人工智能 3D 创意竞 赛云平台" 上,通过设计机器人、编写程序、调试及仿真,完成竞 赛任务。每位参赛选手有一次比赛机会,比赛限时 90 分钟,在 90 分 钟内可多次提交成绩,取最优成绩作为本次比赛的最终成绩。

<span id="page-3-1"></span>具体竞赛流程请参见《3D智能创意项目省级展演活动省赛须知》。

#### 四、 竞赛场景

#### <span id="page-3-2"></span>1.场景概述

1 个主题对应 1 个竞赛场景,竞赛场景中有明确的起点(起点 标识)和终点(终点标识)。有各种道路形态(N/M 型弯道、隊道、 桥梁、迷宫等),部分道路上设有障碍物,机器人无法穿越。

竞赛场景只能查看不能修改。

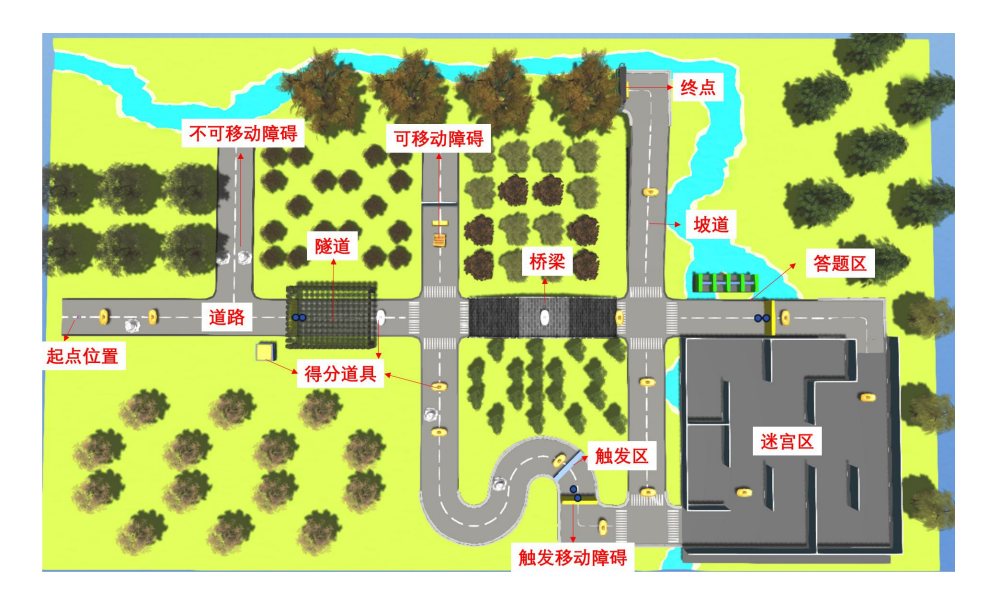

#### <span id="page-3-3"></span>2.场景示意图

此图片为竞赛场景示意图,实际竞赛场景以比赛当天系统分配为准。

# <span id="page-4-0"></span>3.场景变化因素

除起点标志在场景中保持不变,以下元素在道路中可能会产生变 化,如:

a、各形态道路(丁字路、十字路、N/M 形弯道、坡道等)的数 量和分布。

b、得分道具(金砖、金元宝、银元宝)的位置和数量。

c、障碍物(不可移动障碍物、可移动障碍物、触发移动障碍物) 的位置、类型。

d、答题区答案的顺序和正确答案的选项。

e、迷宫区的位置、布局。

#### <span id="page-4-1"></span>4.场景标识及说明

#### 4.1.起点标识

说明: 开始仿真时, 机器人出发的位置。示意图如下:

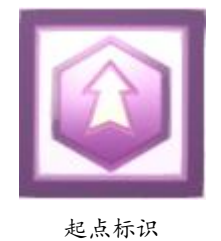

4.2.终点标识与成功区

说明:场景中绿色方块为成功区,机器人触碰到成功区后仿真结 束,提示任务成功,并计算任务得分和任务耗时。成功区在场景界面 中可见,仿真界面为隐藏。示意图如下:

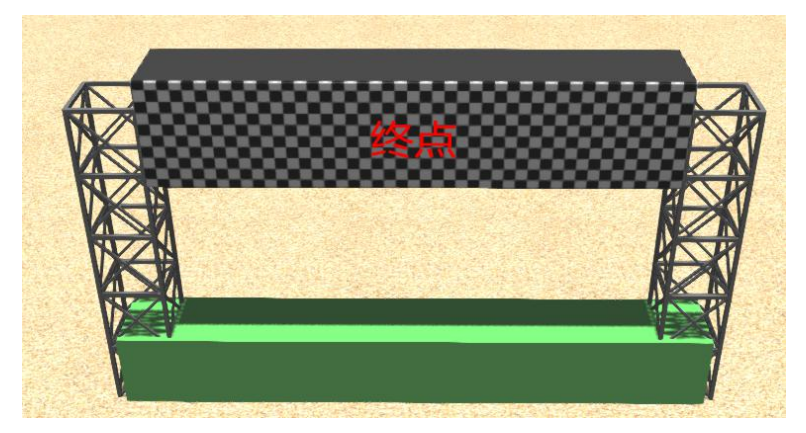

终点标识与成功区

# 4.3.触发区

说明: 场景中蓝色方块为触发区, 位于道路中或路旁。触碰后, 对应的障碍物会发生位移。触发区在仿真界面中隐藏,场景界面中可 见。示意图如下:

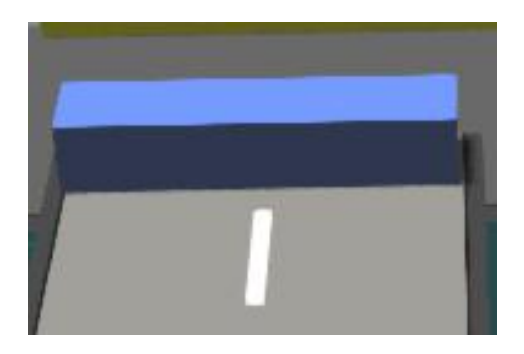

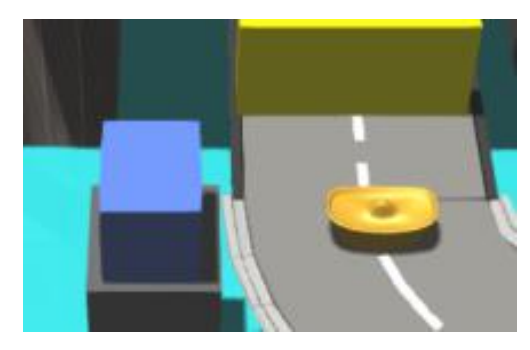

触发区

# 4.4.不可移动障碍物

说明:机器人无法推动的障碍物,需绕开此障碍后继续行驶。示 意图如下:

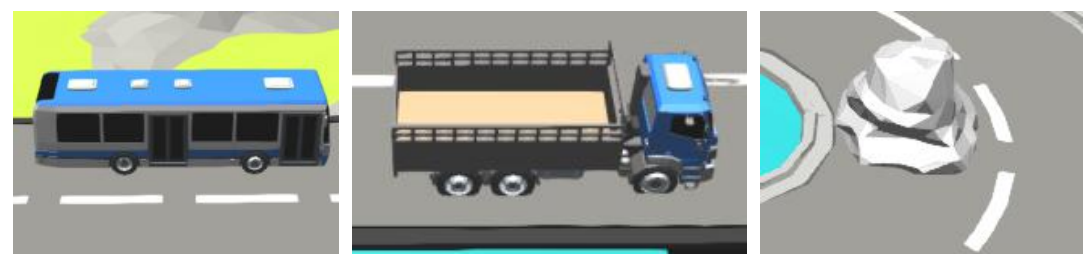

不可移动障碍物

4.5.可移动障碍物

说明:可被机器人移动的障碍物。示意图如下:

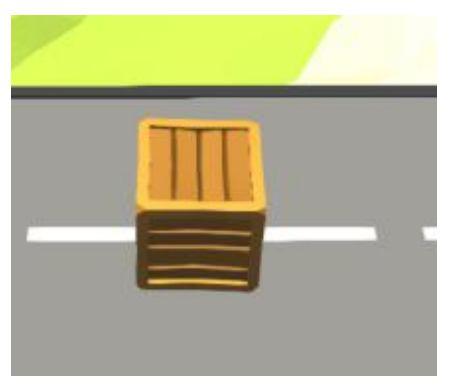

可移动障碍物

#### 4.6.触发移动障碍物

说明:机器人触碰到对应触发区后,障碍物会沿着规划好的路线 移动。示意图如下:

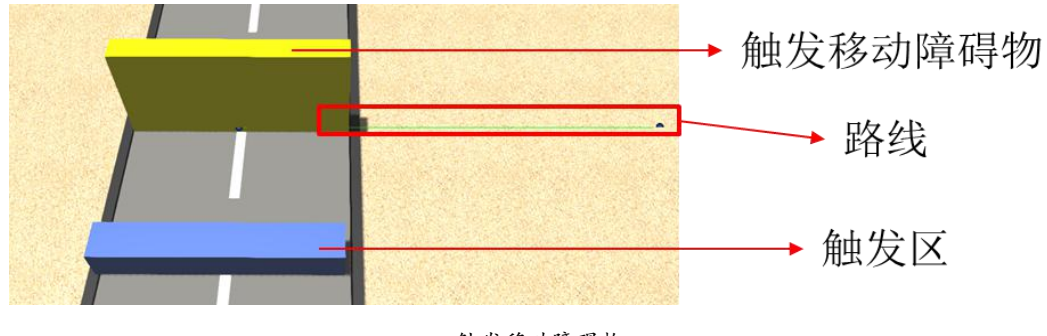

触发移动障碍物

# 4.7.得分道具

说明: 机器人触碰到对应得分道具后会获得相应得分。(金砖: 20 分,金元宝:10 分,银元宝:5 分;ABCD 四选项中含有一个正确 选项和三个错误选项,正确选项: 10 分,错误选项: -5 分)

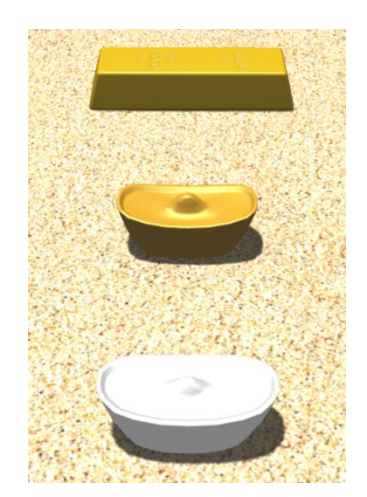

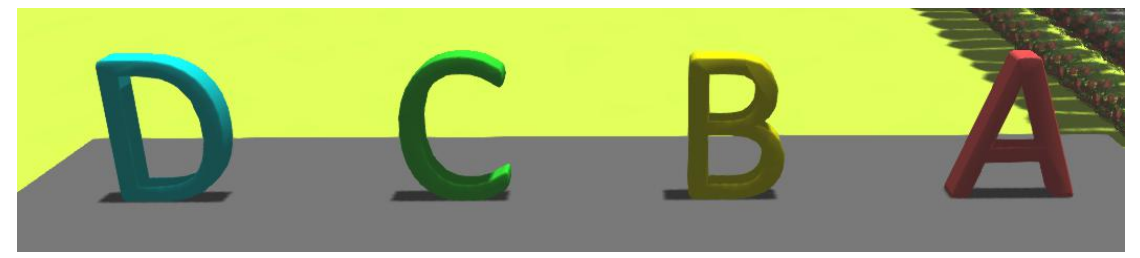

得分道具

4.8.道路

说明:场景中由不同素材构成的道路,示意图如下:

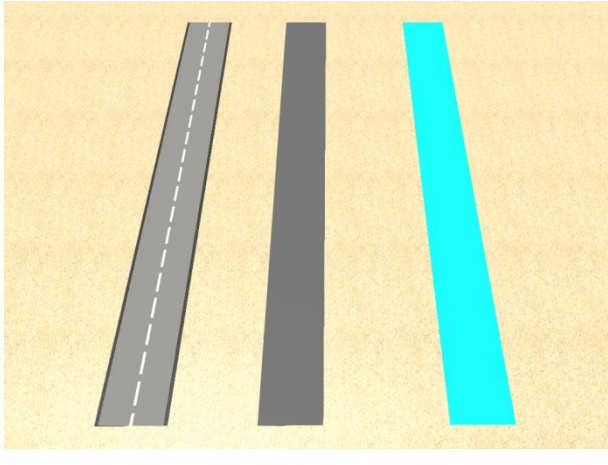

道路 医心包 医心包 医心包 医心包 医心包 医心包的 医心包的

# 4.9.坡道

说明:场景中由不同素材构成的坡道,示意图如下:

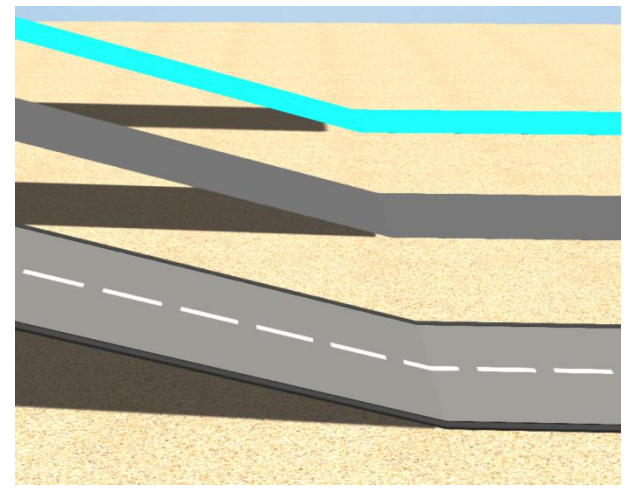

坡道

4.10.隧道

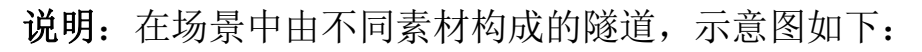

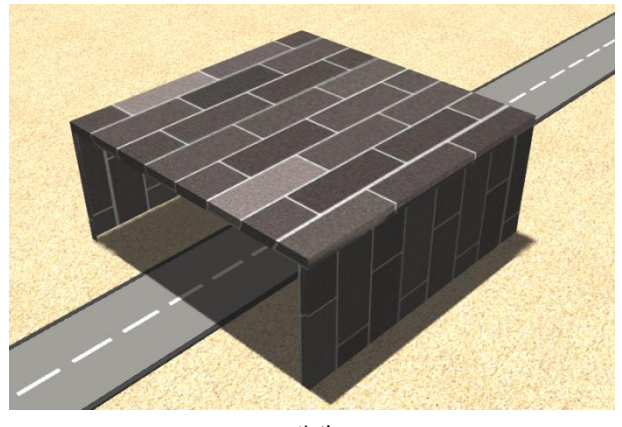

隧道 アンディー しゅうしょう しんしゅう しんしゅう しんしゅう

4.11.桥梁

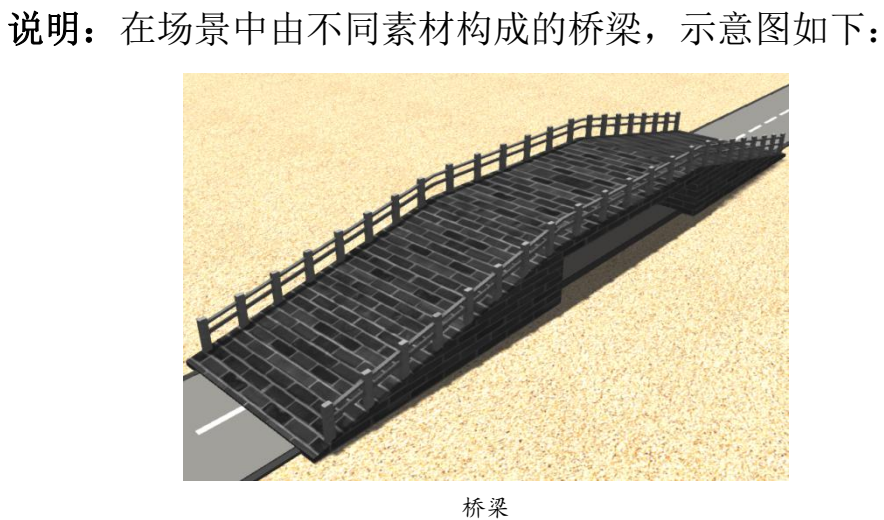

4.12.答题区

说明:在场景中有答题区,分别有 ABCD 四个选项,仔细观察场 景寻找正确答案或者根据答题板问题选择正确答案。示意图如下:

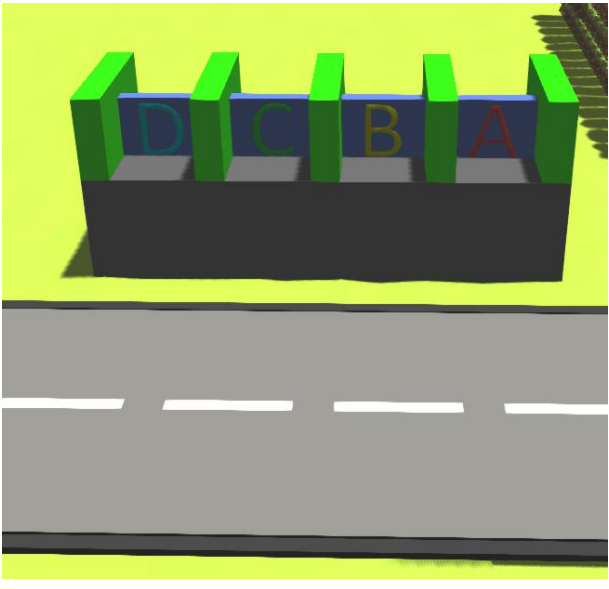

答题区

# 4.13.迷宫区

说明: 在场景中设有迷宫区, 机器人通过迷宫区, 示意图如下:

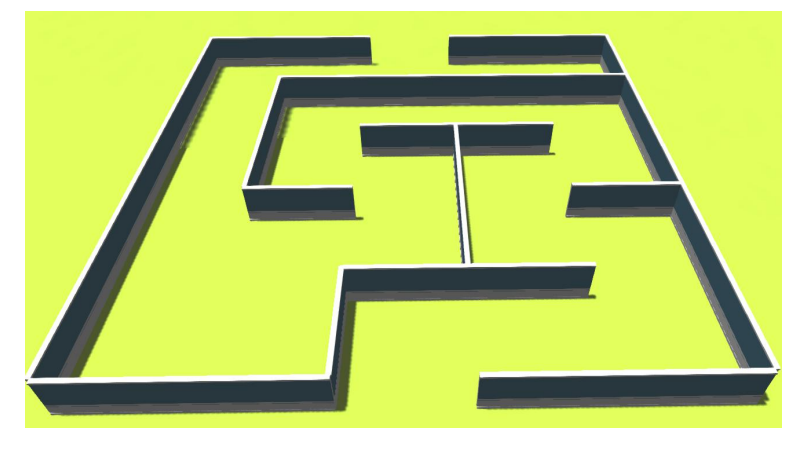

迷宫区

# <span id="page-9-0"></span>五、机器人要求

搭建的竞赛机器人由参赛者自行创意设计,但需要考虑任务能顺 利完成。

机器人安装传感器或安装块等部件后,初始状态时的垂直投影面 积不能超出机器人主机垂直投影面积的 2 倍。禁止使用"GPS 传感 器"。

# <span id="page-10-0"></span>六、编程方式

"人工智能 3D 创意竞赛云平台"提供图形化编程和代码编程(C 语言)两种方式,参赛选手结合自身情况选择其中一种方式。

# <span id="page-10-1"></span>七、竞赛任务

#### <span id="page-10-2"></span>1.任务概述

根据竞赛场景,要求机器人从起点出发在任务限时内到达终点, 参赛选手可自行选择起点到终点的路线,并获取得分道具。

#### <span id="page-10-3"></span>2.任务说明

## 任务1:起点出发

说明:机器人从起点出发,触碰到得分道具后继续前行。示意图 如下:

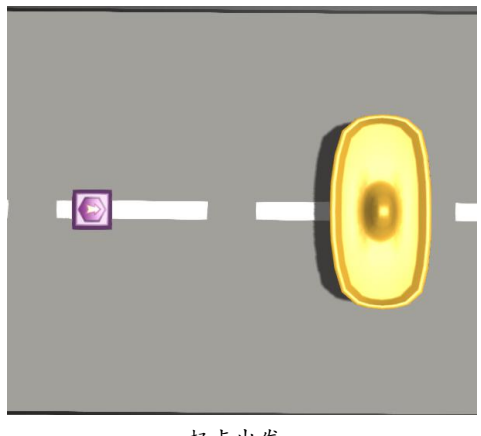

起点出发

# 任务 2:避开障碍物

说明: 在行进道路上, 有不可移动障碍物阻碍前行, 要求机器人 避开障碍物后,触碰到得分道具继续前行。示意图如下:

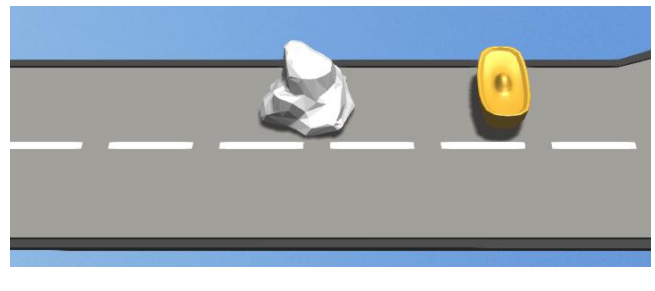

障碍物

# 任务 3:完成转弯

说明: 在行进道路上, 设有交叉路口, 机器人可根据设计路线选 择左转或者右转,触碰到得分道具后继续前行。示意图如下:

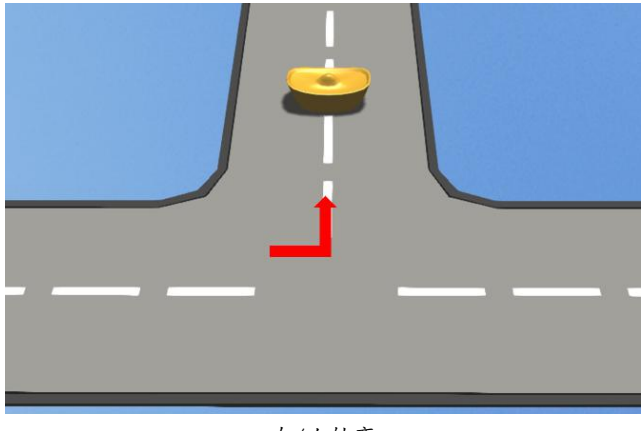

左/右转弯

# 任务 4:通过隧道

说明:在行进道路上,要求机器人通过隧道后触碰到得分道具继 续前行。示意图如下:

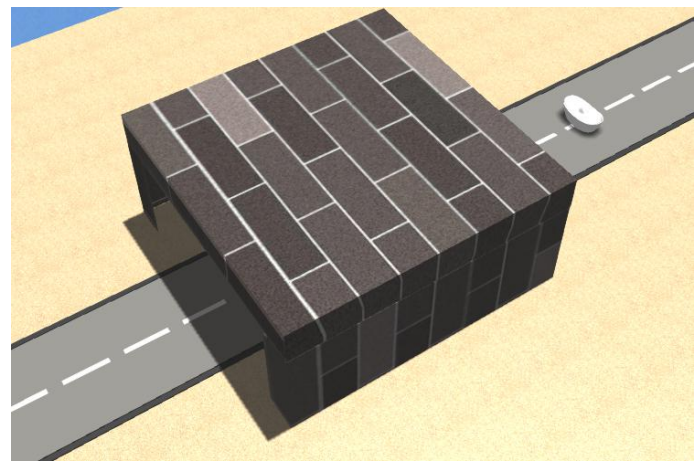

隧道

# 任务 5:通过桥梁

说明:在行进道路上,要求机器人通过桥梁后触碰到得分道具继 续前行。示意图如下:

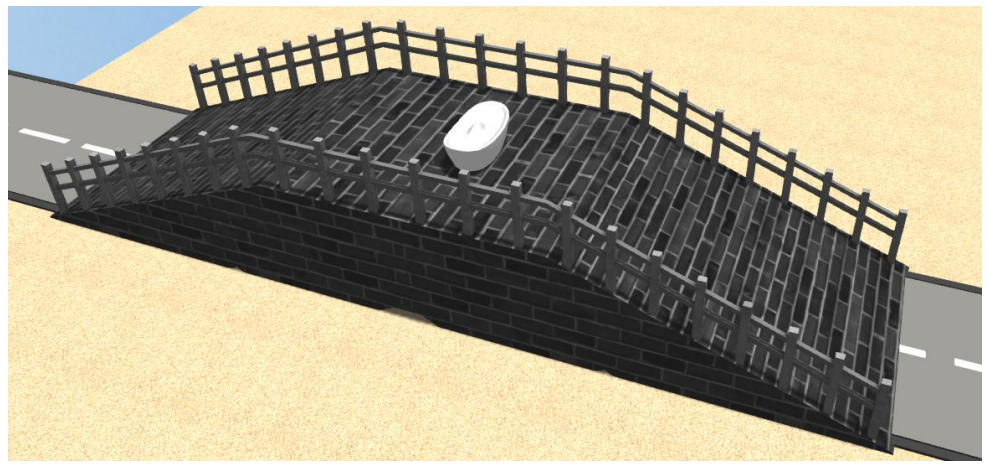

桥梁

# 任务 6:通过坡道

说明:在行进道路上,要求机器人通过坡道后触碰到得分道具继 续前行,示意图如下:

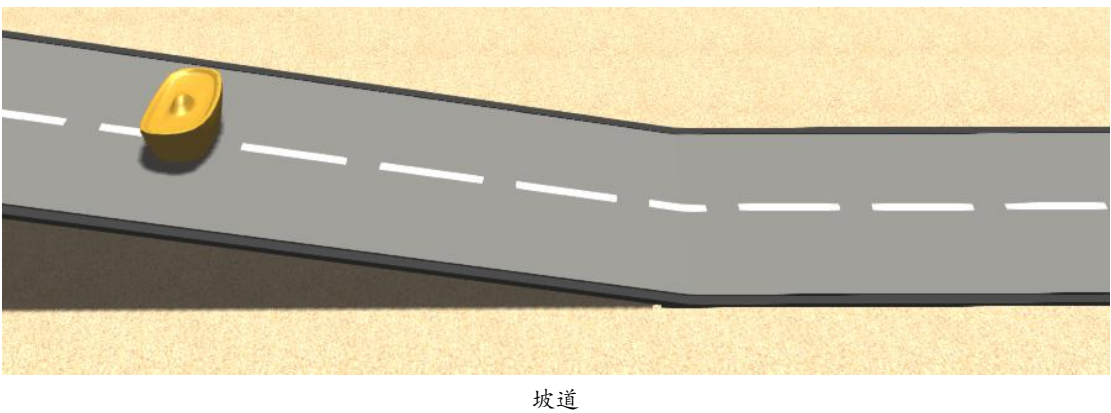

# 任务 7:通过 N 形弯道

说明:在行进道路上,要求机器人通过 N 型弯道触碰到得分道具 继续前行。示意图如下:

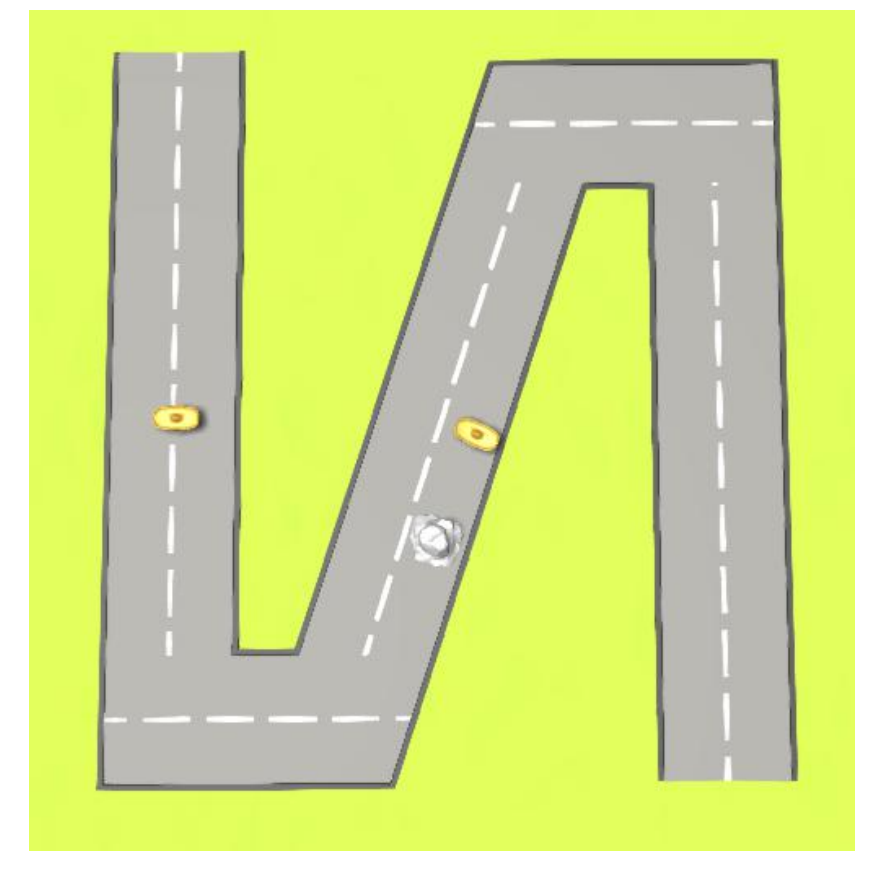

N 形弯道

# 任务 8:通过 M 形弯道

说明:在行进道路上,要求机器人通过 M 型弯道后触碰到得分道 具继续前行。示意图如下:

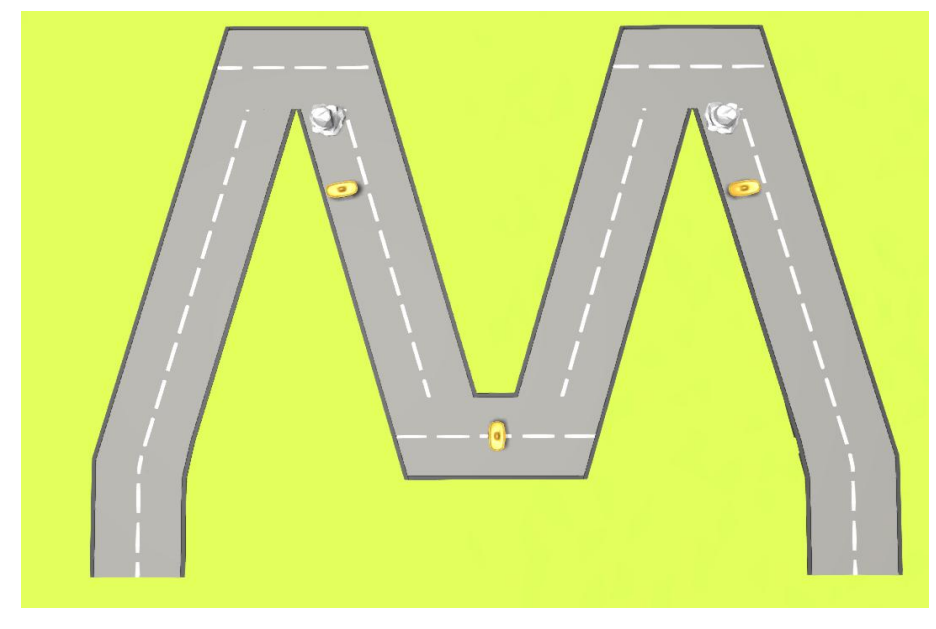

M 形弯道

# 任务 9: 触碰移除障碍

说明: 在行进道路上, 有障碍物阻碍前行, 要求机器人触碰到触 发区后,障碍物自动移开,触碰到得分道具继续前行。示意图如下:

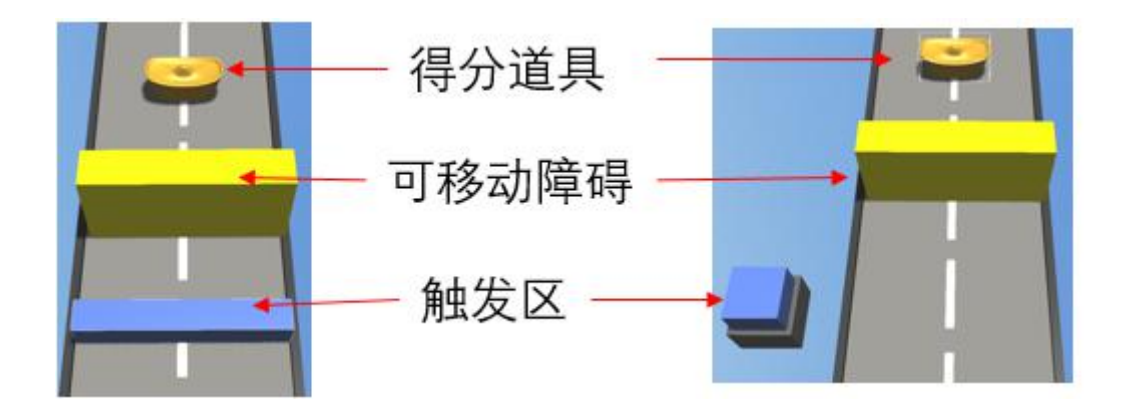

触碰移除障碍 1 可移动障碍 触发区 得分道具

碰移除障碍 2

# 任务10:推箱子

说明: 在行讲道路上, 有可移动箱子阳碍前行, 要求机器人移开 箱子后,触碰到得分道具继续前行。示意图如下:

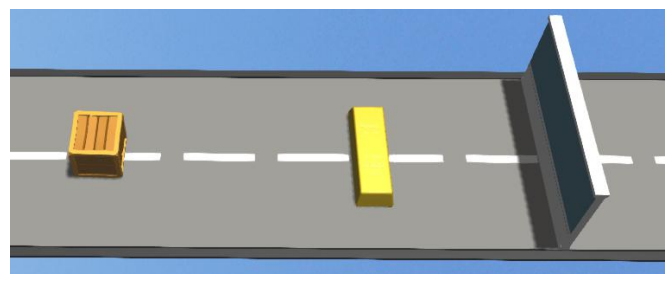

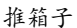

## 任务 11:答题

说明:在场景中有答题区,分别有 ABCD 四个选项,仔细观察场 景寻找正确答案,选择正确答案加 10 分,选择错误答案减 5 分。完 成答题后,对应触发移动障碍自动移开,机器人获取前方得分道具。 示意图如下:

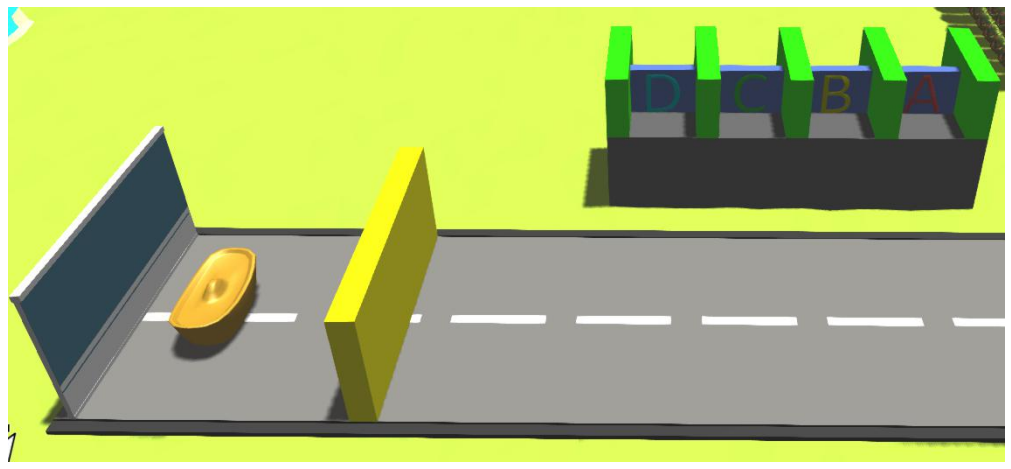

答题区

# 任务 12:迷宫

说明:在场景中设有迷宫区,机器人通过迷宫并获得迷宫内得分 道具后继续前行,示意图如下:

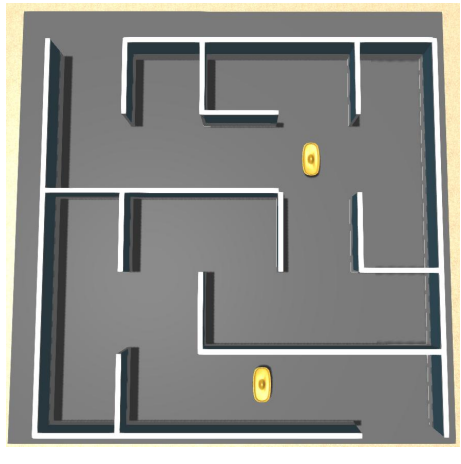

迷宫区

# 任务 13:到达终点

说明:机器人到达终点前触碰到得分道具,任务结束。示意图如 下: カランス アイストラックス アイストラックス しゅうしょう しょうしゅう しゅうしゅう しゅうしゅう しゅうしゅうしゅ

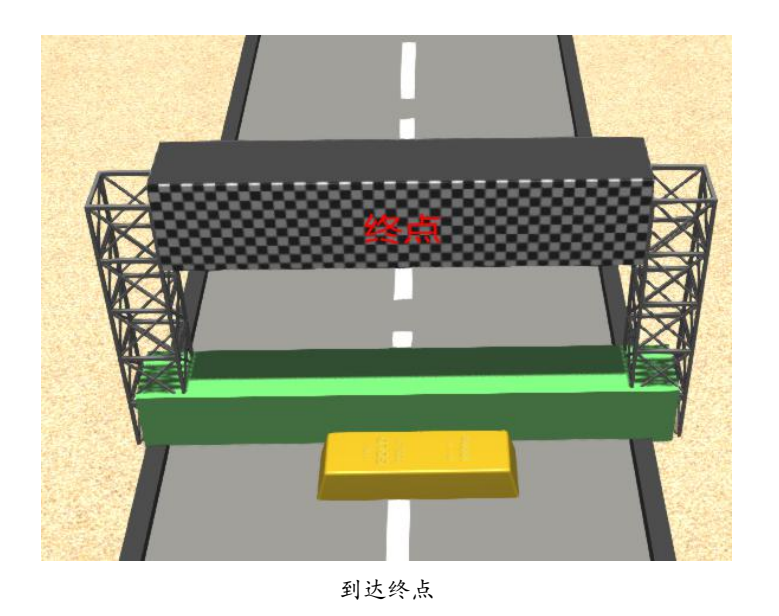

说明: 以上场景仅为示意图, 实际任务以比赛场景为准。

# <span id="page-16-0"></span>3.任务仿真开始

通过软件的仿真系统,参赛选手将设计的机器人、场景和程序加 载,并开始仿真。

# <span id="page-16-1"></span>4.任务仿真终止

任务仿真过程中发生以下情况,将导致仿真失败任务终止:

a、仿真时间超过任务限时;

b、选手自主停止仿真;

任务失败后,选手可选择是否提交当次仿真的成绩。

#### <span id="page-17-0"></span>5.任务时间

任务限时:指机器人从起点出发到达终点所用的最长时间,在规 定限时内未到达终点,任务自动结束。任务限时为 300 秒。

任务耗时:指任务仿真时,机器人从仿真开始到仿真终止的实际 消耗时间。

# <span id="page-17-1"></span>6.任务得分

任务得分:指从仿真开始到仿真终止,机器人获取到场景中得分 道具的分数总和,各组别完成任务类型和最高任务得分如下表:

# (1)儿童组低段(1~3 年级)

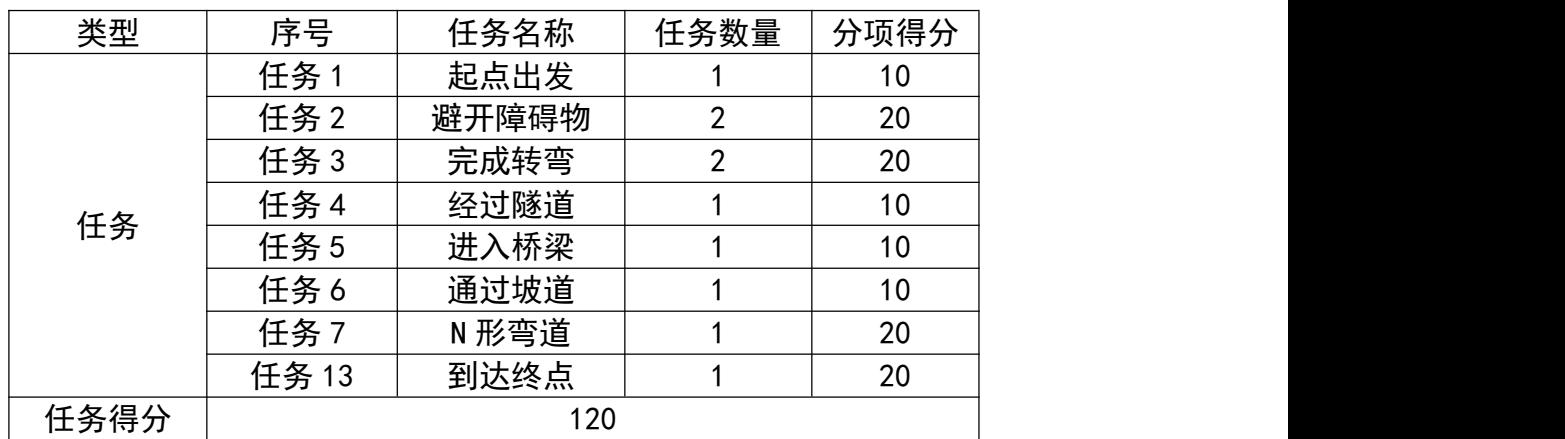

# (2)儿童组高段(4~6 年级)

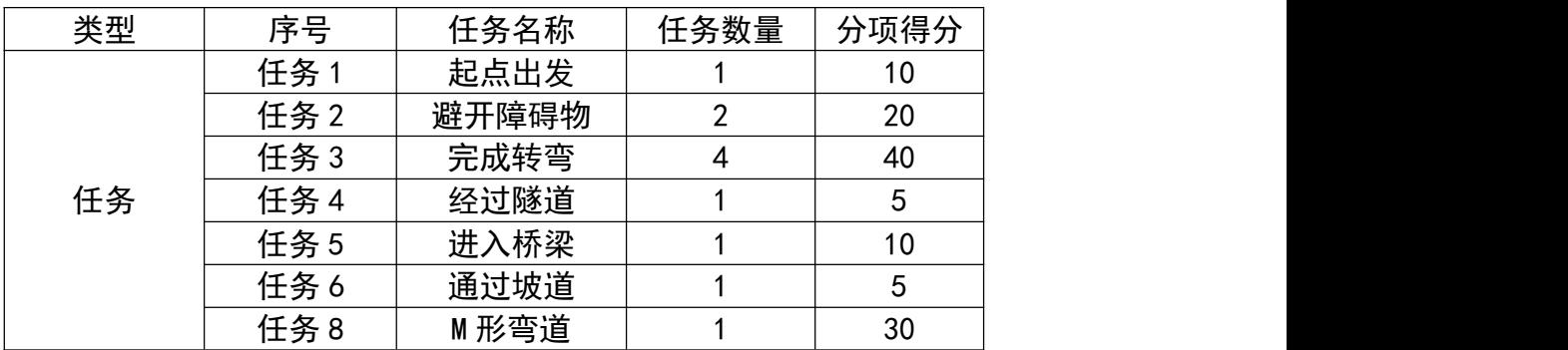

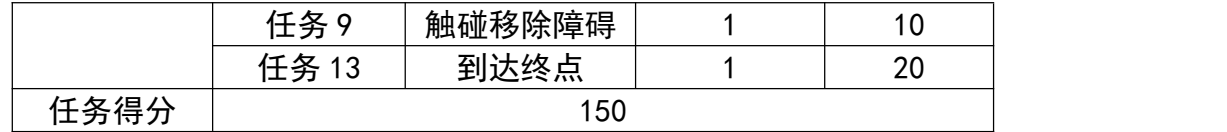

# (3)少年组低段(初中)

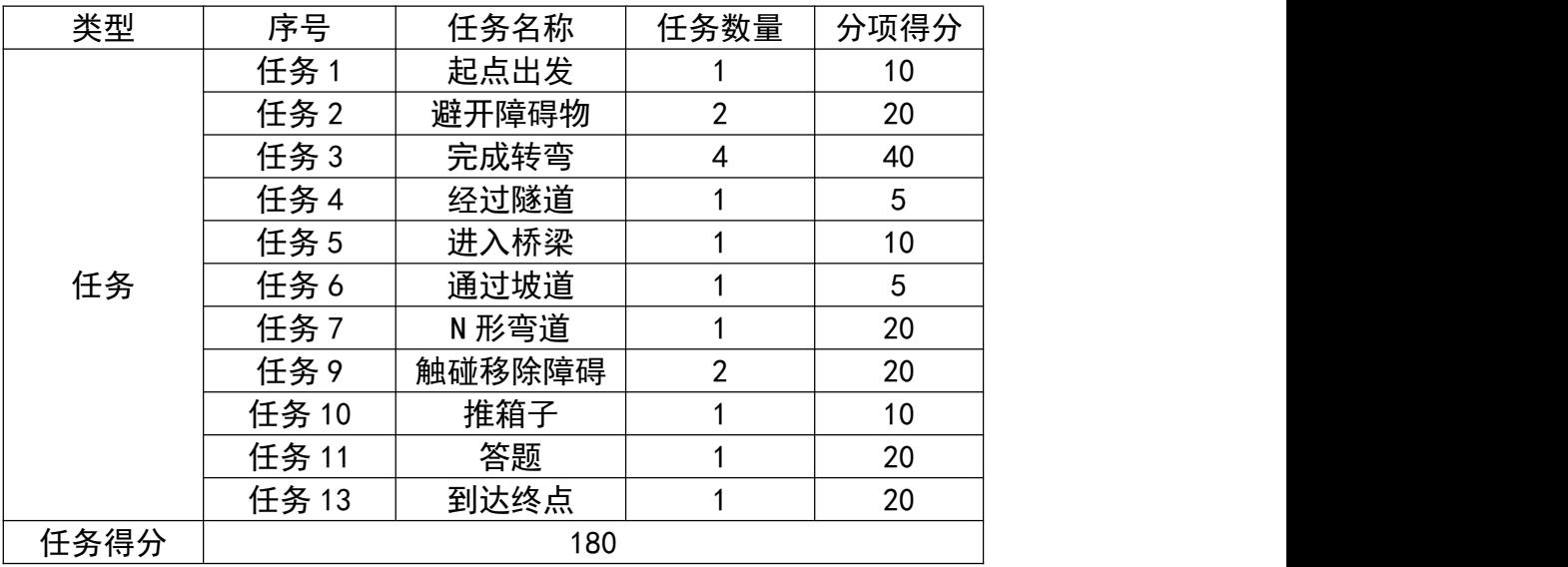

# (4)少年组高段(高中)

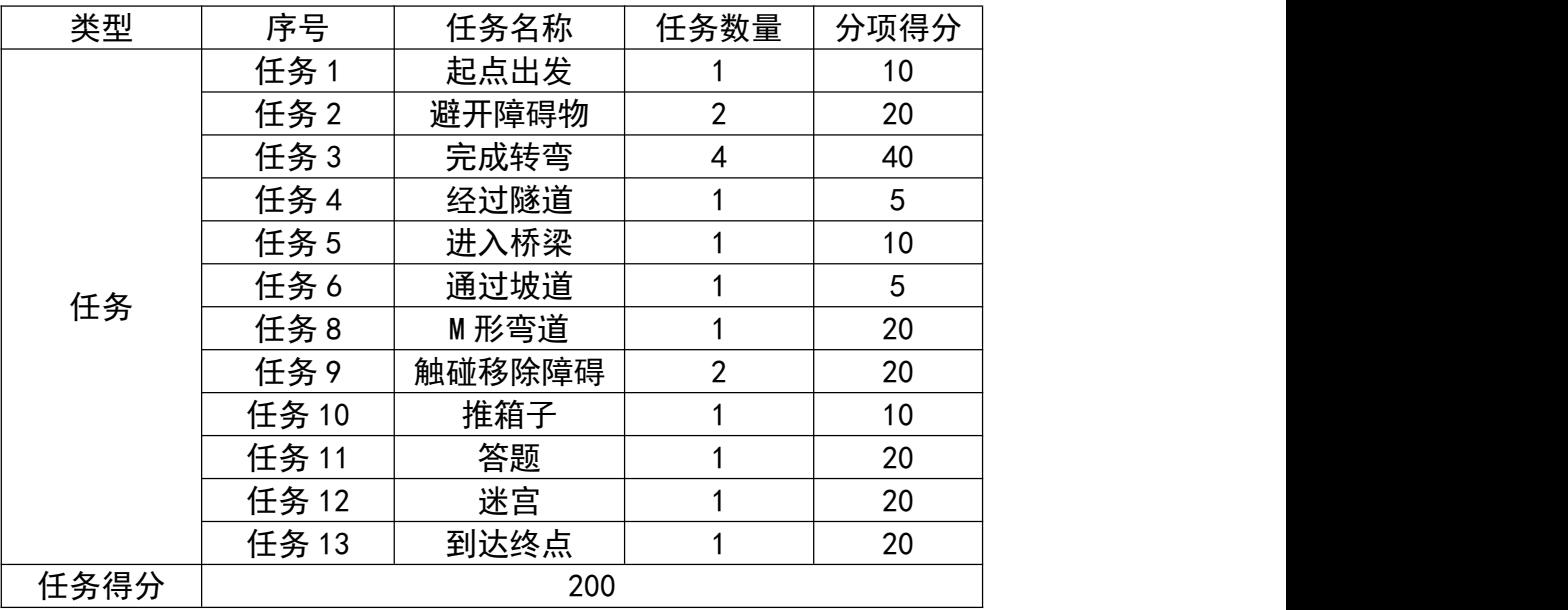

# <span id="page-18-0"></span>7.时间奖励分

时间奖励分,指机器人须获取到竞赛场景中所有得分道具,才可 获得时间奖励分。

时间奖励分计算公式如下:

时间奖励分 = (任务限时 – 任务耗时)(秒)\* 0.1 分/秒

# <span id="page-19-0"></span>8.难度系数

根据参赛选手选择竞赛编程方式的难易程度,将图形化编程难度 系数设定为 1: 将代码编程难度系数设定为 1.2。

#### <span id="page-19-1"></span>9.总得分

总得分的计算公式:

总得分 = (任务得分+时间奖励分) \* 难度系数

## 八、特殊说明

1.参赛选手必须本人独立完成竞赛,严禁他人替考,若发现异常,组 委会有权取消该参赛选手成绩。

2.比赛期间计算机或比赛环境中途出现故障(网络中断或死机等)选 手可重新启动计算机或更换计算机后继续比赛,已经提交过的仿真结 果,服务器会有记录。但是会造成以下影响:

(1)比赛时长:比赛倒计时不会停止,损失的时间由选手自行承 担。

(2)文件丢失:更换计算机后,会导致本地比赛文件丢失,造成 的影响由选手自行承担。

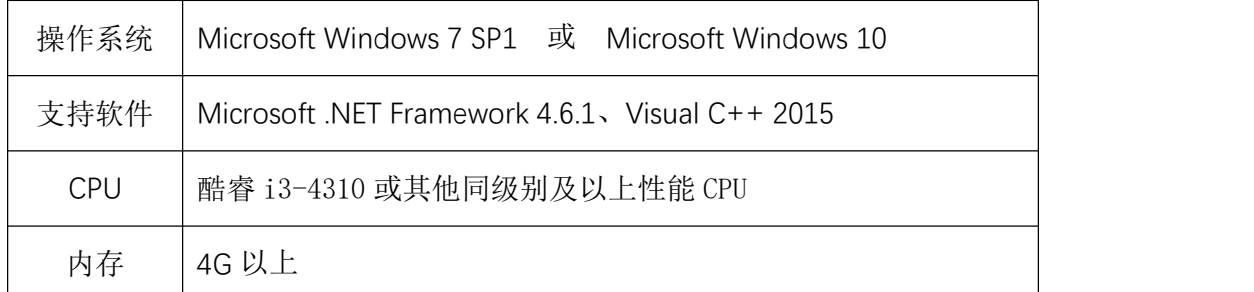

3.软件运行环境要求

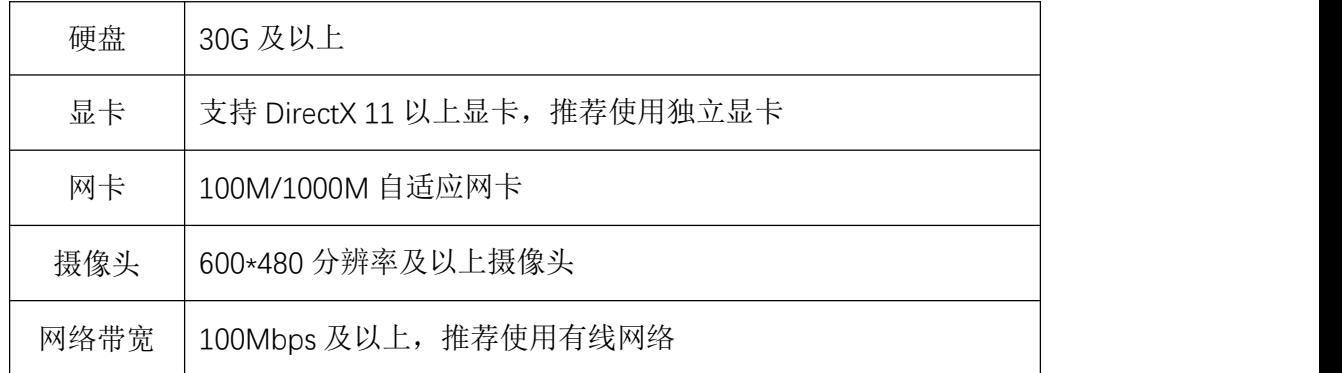

# **九、联系方式**

朱老师 138-8320-2204

# 四川省青少年科技应用促进会

# 2022 年 4 月 11 日